УТВЕРЖДАЮ

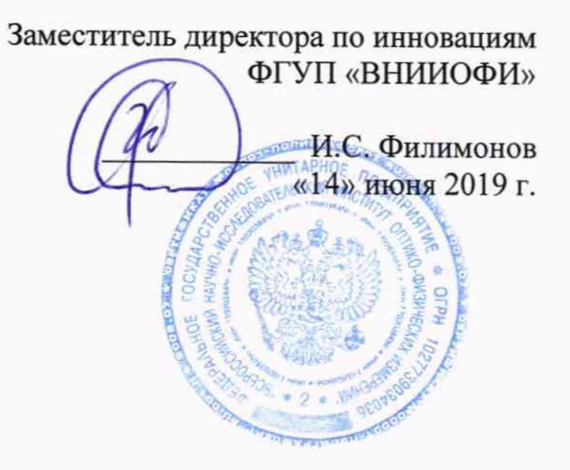

**Государственная система обеспечения единства измерений**

**СПЕКТРОФОТОМЕТРЫ SPECTR02GUIDE моделей spectro2guide d:8°, spectro2guide 45°с:0°**

> **Методика поверки МП 040.М4-19**

лавныи метролог ГУП «ВНИИОФИ» С.Н. Негода «14» июня 2019 г.

Москва 2019 г.

## *1 Введение*

Настоящая методика поверки распространяется на спектрофотометры spectro2guide моделей spectro2guide d:8°, spectro2guide 45°с:0° (далее по тексту спектрофотометры), предназначенных для измерений цвета (координаты цвета и координаты цветности) при геометриях освещения/наблюдения d/8° и 45°/0° и блеска при геометрии освещения/наблюдения 60760° на различных поверхностях в отраженном свете, и устанавливает операции при проведении их первичной и периодической поверок.

Интервал между поверками 1 год.

## *2 Операции поверки*

2.1 При проведении первичной и периодической поверок выполняются операции, указанные в таблице 1.

|                                                                                    |                                                                                                    |          | Обязательность выполнения |               |
|------------------------------------------------------------------------------------|----------------------------------------------------------------------------------------------------|----------|---------------------------|---------------|
| No                                                                                 | Наименование операции                                                                                                    | Номер    | операции                  |               |
| $\pi/\pi$                                                                          |                                                                                                    | пункта   | При первичной             | При           |
|                                                                                    |                                                                                                    | методики | поверке                   | периодической |
|                                                                                    |                                                                                                    |          |                           | поверке       |
| $\mathbf{1}$                                                                       | Внешний осмотр                                                                                                    | 8.1      | Да                        | Да            |
| $\overline{2}$                                                                     | Опробование                                                                                                    | 8.2      | Да                        | Да            |
| 3                                                                                  | Проведение идентификации<br>программного обеспечения                                                                      | 8.3      | Да                        | Да            |
| $\overline{4}$                                                                     | Определение метрологических<br>характеристик                                                                              | 8.4      |                           |               |
| 5                                                                                  | Определение диапазона<br>измерений координат цвета и<br>координат цветности                                               | 8.4.1    | Да                        | Да            |
| 6                                                                                  | Определение диапазона<br>измерений блеска                                                                                 | 8.4.2    | Да                        | Да            |
| $\overline{7}$                                                                     | Расчет пределов допускаемой<br>абсолютной погрешности<br>измерений координат цвета и<br>координат цветности <sup>1)</sup> | 8.4.3    | Да                        | Да            |
| 8                                                                                  | Расчет пределов допускаемой<br>абсолютной погрешности<br>измерений блеска <sup>1)</sup>                                   | 8.4.4    | Да                        | Да            |
| 1)<br>попускается определение сокращенных диапазонов по п п $843844$ по требованию |                                                                                                    |          |                           |               |

Таблица 1 - Операции поверки

допускается определение сокращенных диапазонов по п.п. 8.4.3, 8.4.4 по требованию заказчика

2.2 При получении отрицательных результатов при проведении хотя бы одной операции поверка прекращается.

2.3 Поверку средств измерений осуществляют аккредитованные в установленном порядке в области обеспечения единства измерений юридические лица и индивидуальные предприниматели.

# *3 Средства поверки*

3.1 При проведении первичной и периодической поверок применяются средства поверки, указанные в таблице 2.

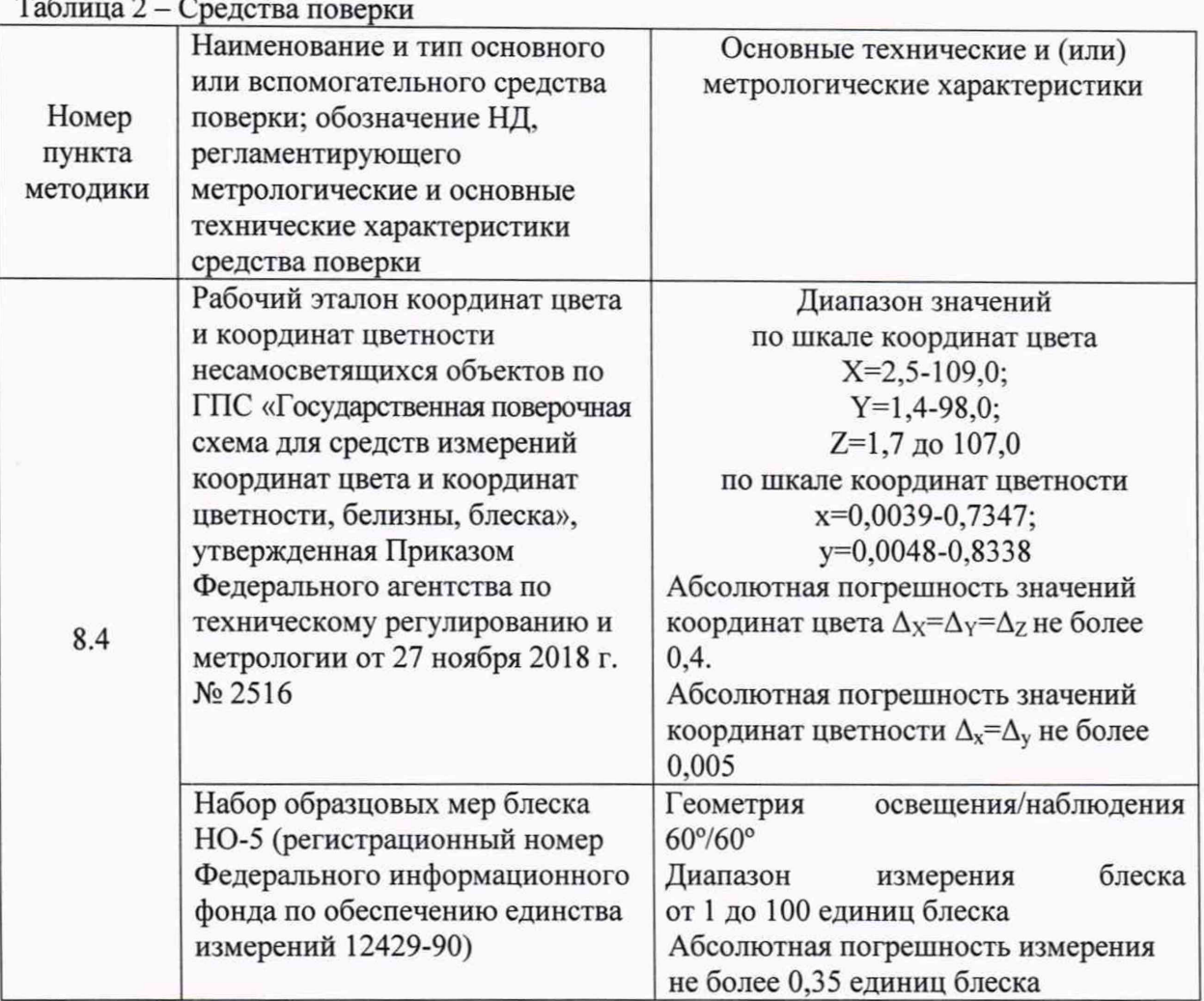

3.2 Средства поверки, указанные в таблице 2, должны быть поверены и аттестованы в установленном порядке. Допускается также применение других средств, не приведенных в таблице 2, но обеспечивающих определение (контроль) метрологических характеристик поверяемого спектрофотометра с требуемой точностью.

## *4 Требования к квалификации поверителей*

К проведению поверки допускают лиц, изучивших настоящую методику поверки и Руководство по эксплуатации на спектрофотометр, имеющих квалификационную группу не ниже III в соответствии с правилами по охране труда при эксплуатации электроустановок, указанных в приложении к приказу Министерства труда и социальной защиты РФ от 24.07.13 № 328Н и прошедшие полный инструктаж по технике безопасности, прошедших обучение на право проведения поверки по требуемому виду измерений.

## *5 Требования безопасности*

5.1 При проведении поверки следует соблюдать требования, установленные ГОСТ Р 12.1.031-2010, ГОСТ 12.1.040-83, правилами по охране труда при эксплуатации электроустановок, указанных в приложении к приказу Министерства труда и социальной защиты РФ от 24.07.13 № 328Н. Оборудование, применяемое при поверке, должно соответствовать требованиям ГОСТ 12.2.003-91. Воздух рабочей зоны должен соответствовать ГОСТ 12.1.005-88 при температуре помещения, соответствующей условиям испытаний для легких физических работ.

5.2 Помещение, в котором проводится поверка, должно соответствовать требованиям пожарной безопасности по ГОСТ 12.1.004-91 и иметь средства пожаротушения по ГОСТ 12.4.009-83.

5.3 При выполнении поверки должны соблюдаться требования руководства по эксплуатации спектрофотометра.

#### *6 Условия проведения поверки*

6.1 Все операции поверки проводят при следующих условиях:

 $-$  температура окружающего воздуха, <sup>o</sup>C 21 ± 2;

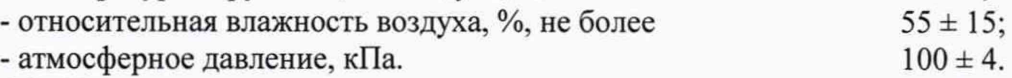

6.2 Помещение, где проводится поверка, должно быть чистым и сухим, свободным от пыли, паров кислот и щелочей. Допускаемый перепад температуры в течение поверки - не более 2 °С.

6.3 В помещении не допускаются посторонние источники ионизирующего излучения, мощные постоянные и переменные электрические и магнитные поля.

## *7 Подготовка к поверке*

7.1 Перед началом работы со спектрофотометром необходимо внимательно изучить его руководство по эксплуатации, а также ознакомиться с правилами подключения спектрофотометра.

7.2 Проверить наличие средств поверки по таблице 2, укомплектованность их документацией и необходимыми элементами соединений.

7.3 Выдержать спектрофотометр в условиях, указанных в п. 6.1 настоящей методики поверки не менее 1 часа.

7.4 Подключить адаптер электропитания док-станции спектрофотометра к сети переменного тока.

7.5 Поместить спектрофотометр в док-станцию и полностью зарядить аккумуляторную батарею.

7.6 Включить спектрофотометр, нажав на кнопку «включение/работа» прибора.

## *8 Проведение поверки*

### *8.1 Внешний осмотр*

8.1.1 Проверку проводят визуально. Проверяют соответствие расположения органов управления, надписей и обозначений требованиям технической документации; отсутствие механических повреждений на наружных поверхностях спектрофотометров и док-станций, влияющих на их работоспособность; отсутствие ослаблений элементов конструкции, сохранность пломб, чистоту гнезд, разъемов и клемм; состояние соединительных кабелей.

8.1.2 Проверяется чистота калибровочных образцов спектрофотометра, включая отсутствие потожировых загрязнений. Отсутствие механических повреждений, сколов, царапин.

8.1.3 Спектрофотометры считаются прошедшими операцию поверки, если корпус, внешние элементы, органы управления и индикации не повреждены, отсутствуют механические повреждения и ослабления элементов конструкции.

#### *8.2 Опробование*

8.2.1. Поместите спектрофотометр в док-станцию (рисунок 1), калибровка прибора выполнится автоматически, при помощи встроенного в док-станцию калибровочного белого стандарта.

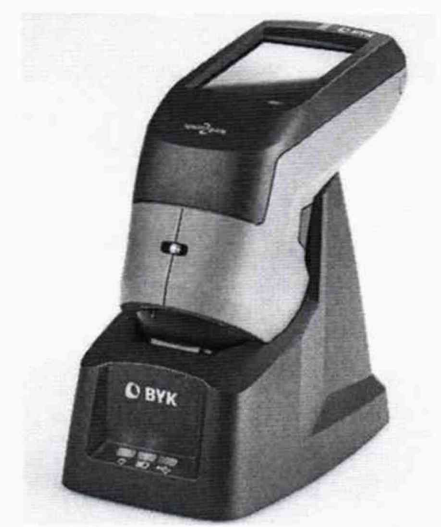

Рисунок 1 - Спектрофотометр, вставленный в док-станцию.

8.2.2 Нажмите кнопку «включение/работа», чтобы включить спектрофотометр (рисунок 2 позиция 3).

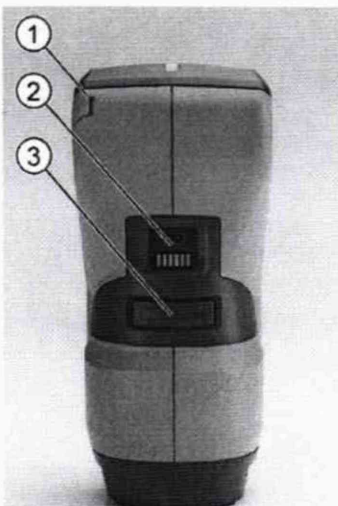

Рисунок 2 - 1 Стилус (вставлен в прибор); 2 Разъем USB-Туре-С; 3 Кнопка «включение/работа» для включения прибора и выполнения измерений

При необходимости возможно провести калибровку спектрофотометра вручную. Для этого необходимо использовать калибровочный белый стандарт из комплекта спектрофотометра. На экране прибора нажмите значок [  $\mathbb{Q}$ ] (рисунок 3), откроется экран «Configuration», далее выберите строку «Calibration» > «Calibrate on white standard» (рисунки 4, 5).

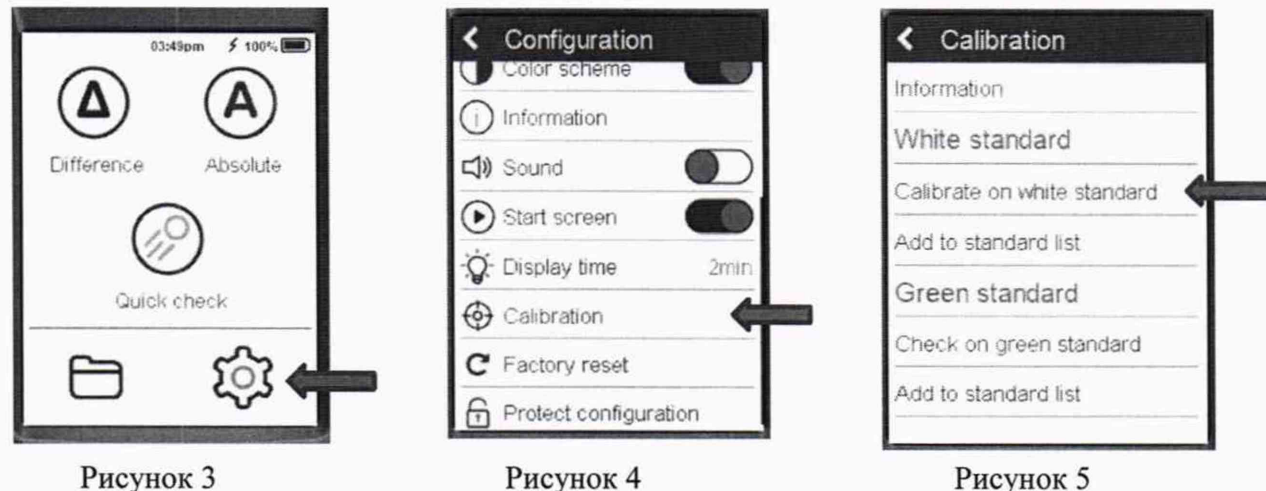

Рисунок 5

Установите спектрофотометр вертикально на центр белого калибровочного стандарта из комплекта спектрофотометра, нажмите кнопку «включение/работа» для начала измерения (рисунок 1). После проведения калибровки на экране высветится налпись «Instrument calibration valid».

8.2.3 Спектрофотометры считаются прошедшими операцию поверки, если все этапы калибровки пройдены без сообщений об ошибках.

## 8.3 Проверка идентификации программного обеспечения

Проверяют соответствие заявленных идентификационных данных программного обеспечения сведениям, приведенным в описании типа на спектрофотометры.

8.3.1 Для вывода на экран идентификационных данных программного обеспечения spectro2guide нажать значок [ [6] Ј (рисунок 3), откроется экран «Configuration» (рисунок 6), далее выберите строку «Information», откроется экран с идентификационным номером программного обеспечения «Firmware version» (рисунок 7).

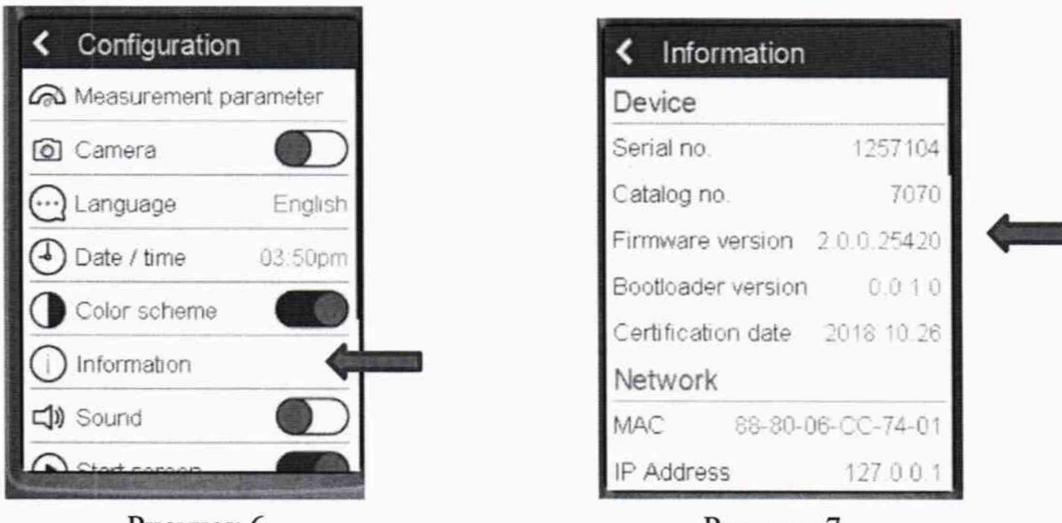

Рисунок 6

Рисунок 7

8.3.2 Спектрофотометры считаются прошедшими операцию поверки, если идентификационные данные программного обеспечения соответствуют значениям, приведенным в таблице 3.

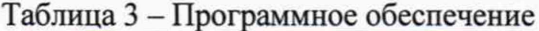

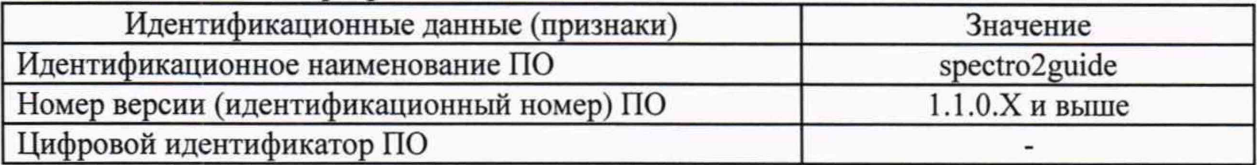

#### 8.4 Определение метрологических характеристик

## 8.4.1 Определение диапазона измерений координат цвета и координат цветности.

8.4.1.1 Для определения диапазона измерений координат цвета и координат цветности выполняют прямые измерения набора отражающих мер из состава Рабочего эталона координат цвета и координат цветности. Набор состоит из 18 мер, изготовленных из цветного оптического стекла.

8.4.1.2 Для проведения измерений следует выбрать необходимые настройки параметров измерения.

Hажмите значок [ [б] (рисунок 3), откроется экран «Configuration» (рисунок 6), далее выберите строку «Measurement Parameters» (рисунок 6), появится экран «Standard» (рисунок 8)

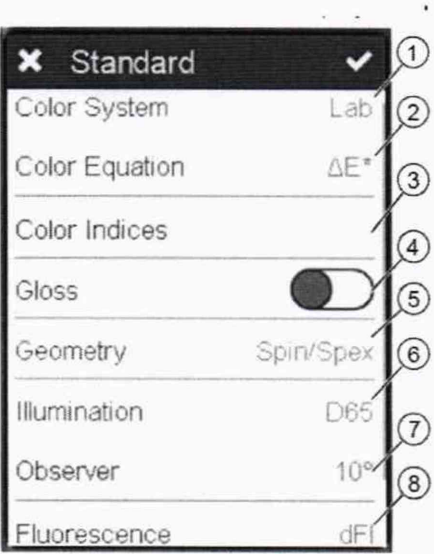

Рисунок 8 - 1 - Color System (Система цвета); 2 - Color Equation (Уравнение расчета отличий); 3 - Color Indices (Цветовые индексы); 4 - Gloss (блеск): включение/отключение; 5 - Геометрия: выбор Spin/Spex; 6 - Осветитель; 7 - Наблюдатель; 8 - Индекс флуоресценции

Установите характеристики в соответствии с рисунками с 9 по 11. Подтвердите выбор, нажав на галочку в правом верхнем углу.

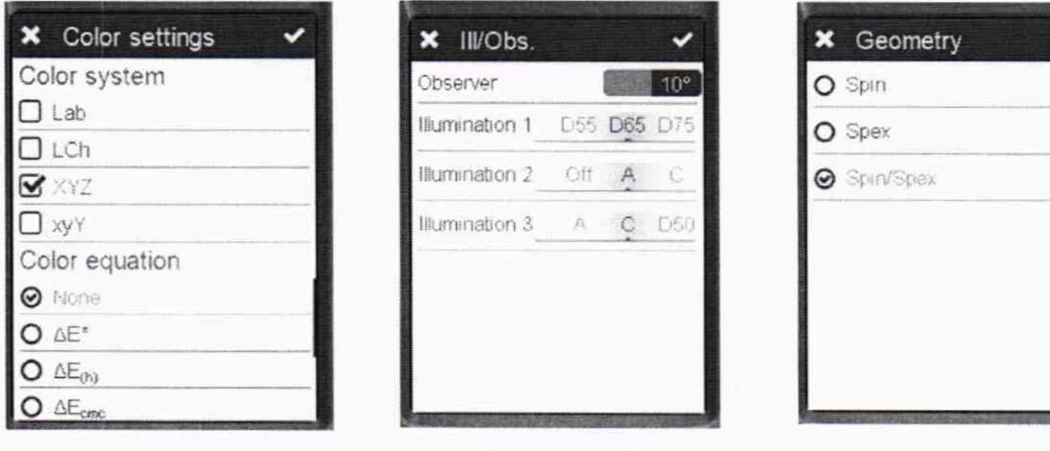

Рисунок 9

Рисунок 10

Рисунок 11

8.4.1.3 Для проведения измерений на экране прибора нажмите на значок  $[({\bf A})]$ (рисунок 3). Откроется экран готовности к измерению.

8.4.1.4 Установите спектрофотометр вертикально на центр меры из набора отражающих мер из состава Рабочего эталона координат цвета и координат цветности, предварительно поместив ее на черную матовую поверхность. Для точного позиционирования на измерительном образце прибора  $\, {\bf B}$ спектрофотометре предусмотрена встроенная видеокамера. Для измерения нажмите на кнопку «включение/работа» (рисунок 2). На экране появятся измеренные значения.

8.4.1.5 Провести измерения координат цвета и координат цветности каждой меры из набора мер отражающих координат цвета и координат цветности по 5 раз.

За результат измерения принимают среднее арифметическое результатов наблюдений отдельно для каждой меры из набора отражающих мер из состава Рабочего эталона координат цвета и координат цветности, рассчитанное по формуле (1).

$$
\widetilde{A}_k = \frac{1}{5} \sum A_{ki} \tag{1}
$$

где  $A$  -координаты цвета X, Y, Z или координаты цветности х и у

і - номер наблюдения;

 $\kappa$  – номер меры.

8.4.1.6 Спектрофотометры считаются прошедшими операцию поверки, если измерения координат цвета находятся в диапазоне для  $X$  от 2,5 до 109,0; для  $Y$  от 1,4 до 95,0; для Z от 1,7 до 107,0; а диапазон измерений координат цветности составляет: для х от 0,004 до 0,735; для у от 0,005 до 0,834;

#### 8.4.2 Определение диапазона измерений блеска.

8.4.2.1 Для определения диапазона измерений значений блеска выполняют прямые измерения мер из набора образцовых мер НО-5.

8.4.2.2 Нажмите значок [  $\circ$ ] (рисунок 3), откроется экран «Configuration» (рисунок 6), далее выберите строку «Measurement Parameters». В открывшемся меню выберете параметр «Gloss» (рисунок 12), подтвердите выбор, нажав на галочку в правом верхнем углу.

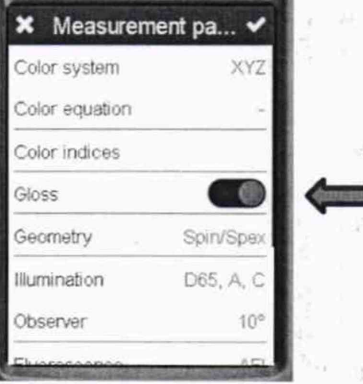

#### Рисунок 12

8.4.2.3 Проведите измерение блеска каждой меры из набора образцовых мер НО-5 по 5 раз.

За результат измерения принимают среднее арифметическое результатов наблюдений отдельно для каждой меры из набора мер НО-5, рассчитанное по формуле (2).

$$
\tilde{G}_k = \frac{1}{5} \sum G_{ki} \tag{2}
$$

Где  $G$  – единицы блеска;

 $i$  – номер наблюдения;

 $\kappa$  – номер меры.

8.4.2.4 Спектрофотометры считаются прошедшими операцию поверки, если диапазон измерения блеска находится в диапазоне от 2 до 100 единиц блеска.

8.4.3 Расчет пределов допускаемой абсолютной погрешности измерений координат цвета и координат цветности.

8.4.3.1 Вычислить абсолютную погрешность измерений координат цвета и координат цветности по формуле (3):

$$
\Delta_{\rm A} = |\theta_{\rm x} + \theta_{\rm np}|,\tag{3}
$$

где  $\theta_x$  – абсолютная погрешность набора отражающих мер из состава Рабочего эталона координат цвета и координат цветности, взятая из свидетельства о поверке;

 $\theta_{\rm nn}$  – абсолютная погрешность, вносимая спектрофотометром, вычисляемая по формуле (4):

$$
\theta_{\rm np} = |\tilde{A}_k - A_{\rm s}|,\tag{4}
$$

**WELL STEEL** 

где  $A_3$  - эталонные значения координат цвета и координат цветности, указанные в свидетельстве о поверке на набор отражающих мер из состава Рабочего эталона координат цвета и координат цветности;

 $\tilde{A}_k$  – среднее арифметическое результатов измерений, вычисляемой по формуле (1).

8.4.3.2 Спектрофотометры считаются прошедшими операцию поверки, если максимальное значение абсолютной погрешности измерения координат цвета не превышает  $\pm 1,0$ , координат цветности не превышает  $\pm 0,01$ .

8

### *8.4.4 Расчет пределов допускаемой абсолютной погрешности блеска*

8.4.4.1 Вычислить абсолютную погрешность измерений блеска по формуле (5):

$$
\Delta_G = |\theta_x + \theta_{np}|,\tag{5}
$$

где  $\theta_x$ - абсолютная погрешность набора мер НО-5, взятая из свидетельства о поверке; единиц блеска.

 $\theta_{\text{np}}$  - абсолютная погрешность, вносимая спектрофотометром, вычисляемая по формуле (6); единиц блеска.

$$
\theta_{\rm np} = |\tilde{G}_k - G_{\rm s}|,\tag{6}
$$

где *G*<sub>3</sub> - эталонные значения блеска, указанные в свидетельстве о поверке на набор образцовых мер НО-5; единиц блеска.

 $\tilde{G}_k$  - среднее арифметическое результатов измерений блеска, вычисляемое по формуле (2); единиц блеска.

8.4.4.2 Спектрофотометры считаются прошедшими операцию поверки, если максимальное значение абсолютной погрешности измерения блеска не превышает ± 2,0 единиц блеска.

#### *9 Оформление результатов поверки*

9.1 Результаты поверки заносятся в протокол (форма протокола приведена в приложении А настоящей методики поверки).

9.2 Спектрофотометр, прошедший поверку с положительным результатом, признаётся годным. На него выдается свидетельство о поверке установленной формы с указанием полученных по п.п. 8.4.1 - 8.4.4 фактических значений метрологических характеристик спектрофотометров и наносят знак поверки (место нанесения указано в описании типа) согласно Приказу Министерства промышленности и торговли Российской Федерации №1815 от 02.07.2015г. «Об утверждении Порядка проведения поверки средств измерений, требования к знаку поверки и содержанию свидетельства о поверке», и спектрофотометр допускают к эксплуатации.

9.3 Спектрофотометр, прошедший поверку с отрицательным результатом, признают непригодным, не допускают к применению и выписывают «Извещение о непригодности» с указанием причин в соответствии с требованиями Приказа Министерства промышленности и торговли Российской Федерации №1815 от 02.07.2015г.

И.О. начальника лаборатории подразделения М-4<br>
ФГУП «ВНИИОФИ» *Hope*<br>
Ведущий специалист<br>
«ФГУП «ВНИИОФИ» *Mycrocom П.Б. Горшкова*<br>
Инженер 1 категории подразделения М-4 *Agouluuf* 0.В. Позднякова<br>
ФГУП «ВНИИОФИ» ФГУП «ВНИИОФИ»

Ведущий специалист «ФГУП «ВНИИОФИ»

Инженер 1 категории подразделения М-4 ФГУП «ВНИИОФИ»

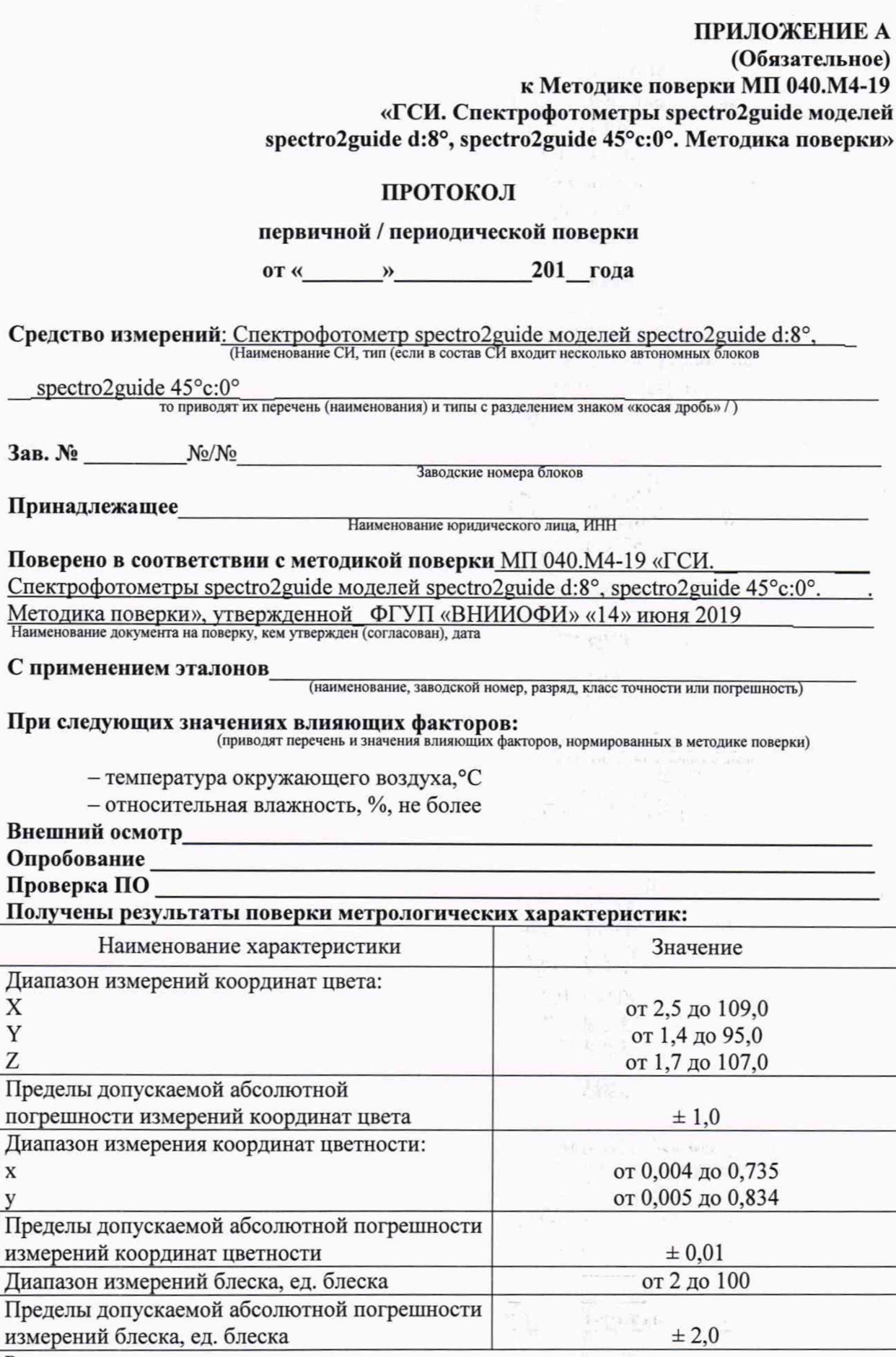

Рекомендации\_

Средство измерений признать пригодным (или непригодным) для применения

 $\alpha$ 

Исполнители: